Dash Board, Activate a new account, choose amongst the buttons to complete a transaction or to check a balance or create one of many stock reports or export to Excel for enhanced reporting. We are able to connect to any other application/POS with custom API's.

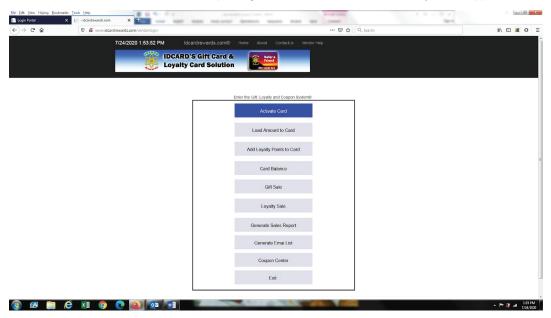

Activate Card, create customer profile.

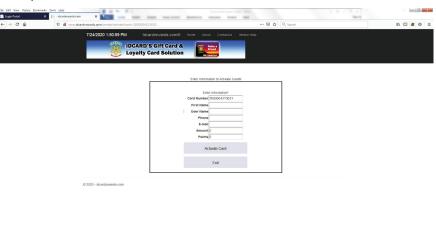

^ P 2 → 1:53 PM 7/24/2020

How Coupon center works; A vendor uses the number of visits as a criteria to generate coupons. The number of visits in the drop-down is a list database from active accounts and their activities for that vendor.

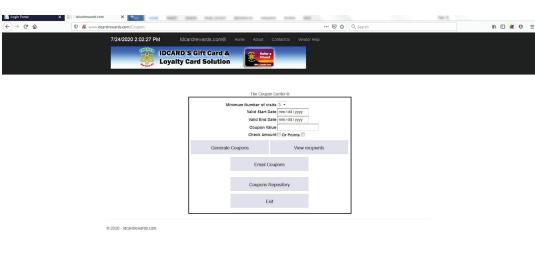

- 1. Select number of visits, dates coupon should be valid, enter amount or points for value of coupon.
- 2. Generate coupon.
- 3. Click view recipients if you wish to see recipients select before emailing.

🔞 🗷 📋 🤅 🗵 💿 💽 🔕 🔯 🖼

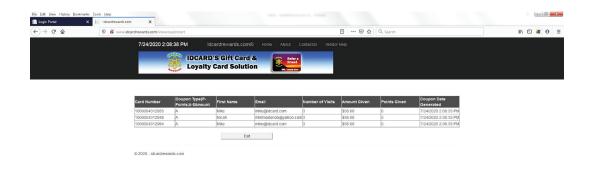

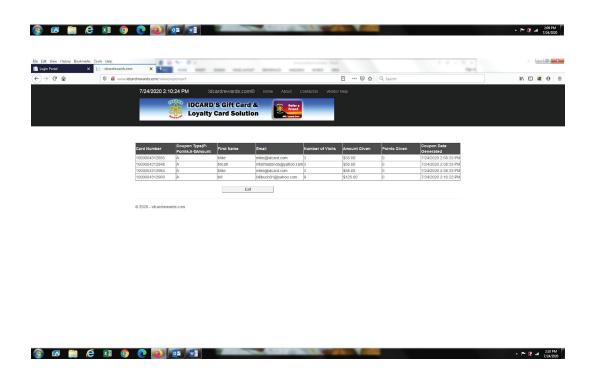

Steps 1.2.3 can be repeated(optional) until the number of recipients desired is reached before emailing the coupons.

4. Click email coupon; This will email electronic coupon to all recipients selected above as long as email address is valid.

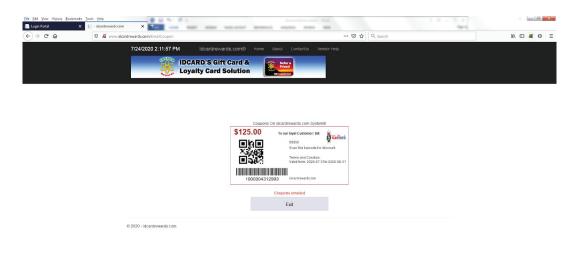